## **MOUVEMENT INTRA ACADEMIQUE 2015**

## **MODALITES D'ACCES AU SERVEUR DE L'ACADEMIE DE NICE**

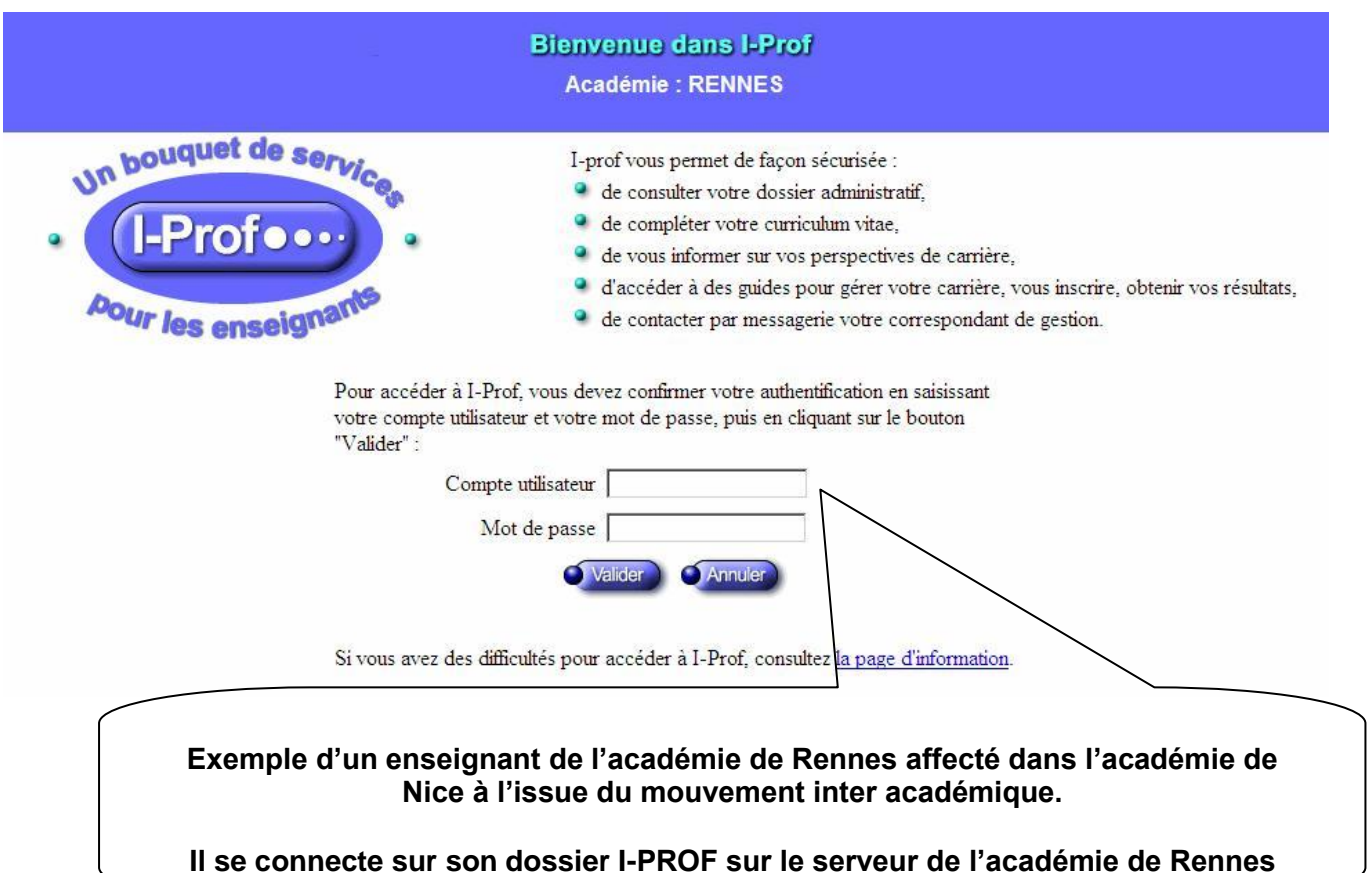

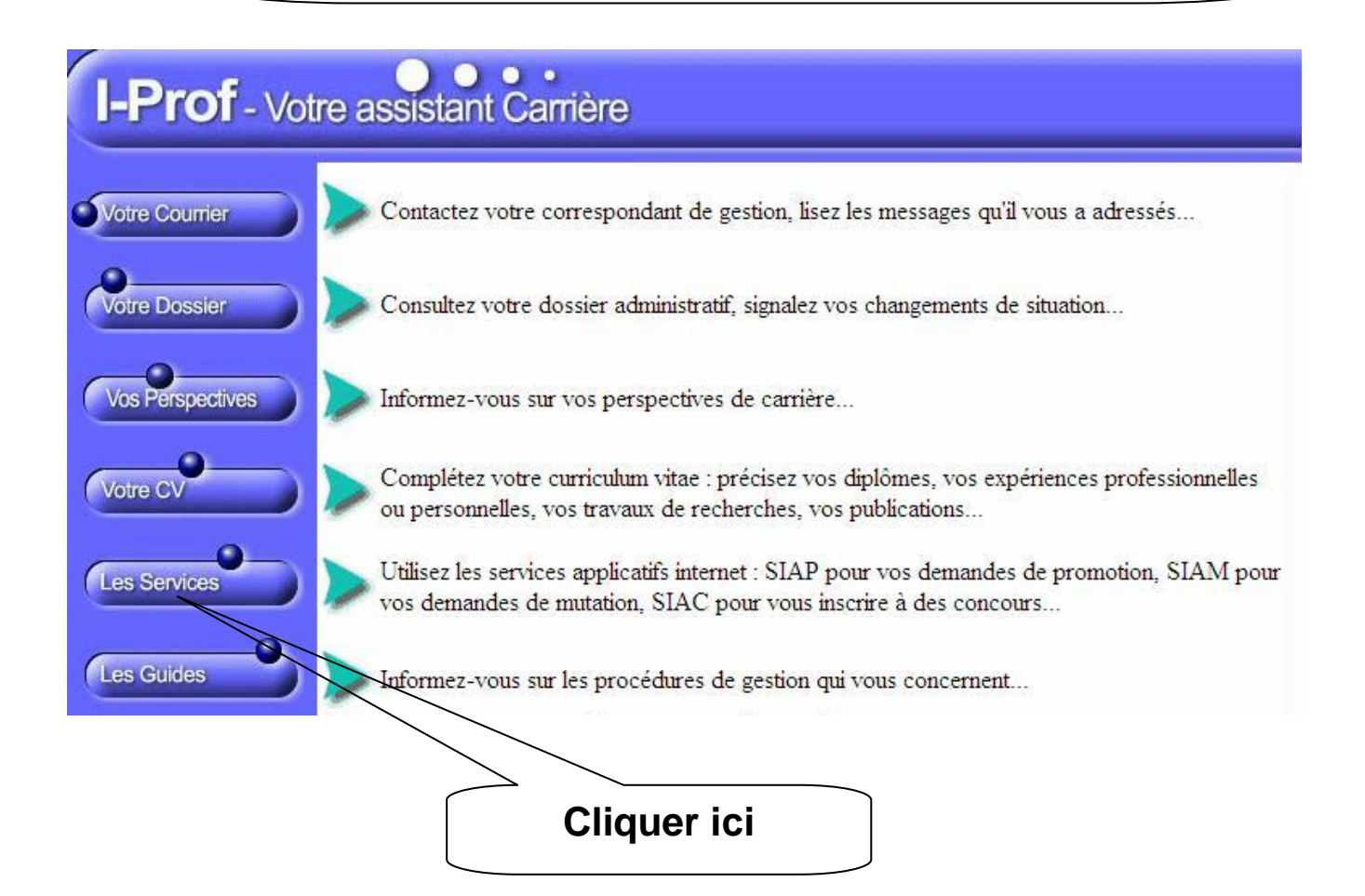

Plusieurs services internet peuvent vous être utiles pour gérer votre carrière :

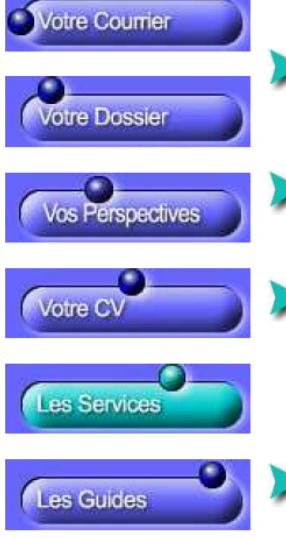

Utilisez SIAM pour déposer votre demande de mutation inter-académique et/ou intraacadémique et sulvre votre demande (personnels enseignants, d'éducation et d'orientation du second degré).

Campagne mouvement spécifique année : 2014/2015. Vous pouvez consulter une note d'information.

## **Cliquer ici**

Le service des demandes de promotion de grade n'est pas encore ouvert OU

Vous ne remplissez pas les conditions, pour l'année en cours, pour participer aux campagnes d'avancement :

- Hors-Classe des professeurs agrégés, certifiés, professeurs d'éducation physique, professeurs de lycées professionnels et conseillers principaux d'éducation. - Classe Exceptionnelle des PEGC et CE-EPS.

Utilisez le service SIAP/Iprof, en consultant et en complétant votre dossier de promotion, pour participer à la campagne de promotion de corps à la Liste d'Aptitude Agrégés. Vous pourrez également consulter ultérieurement les résultats de cette campagne.

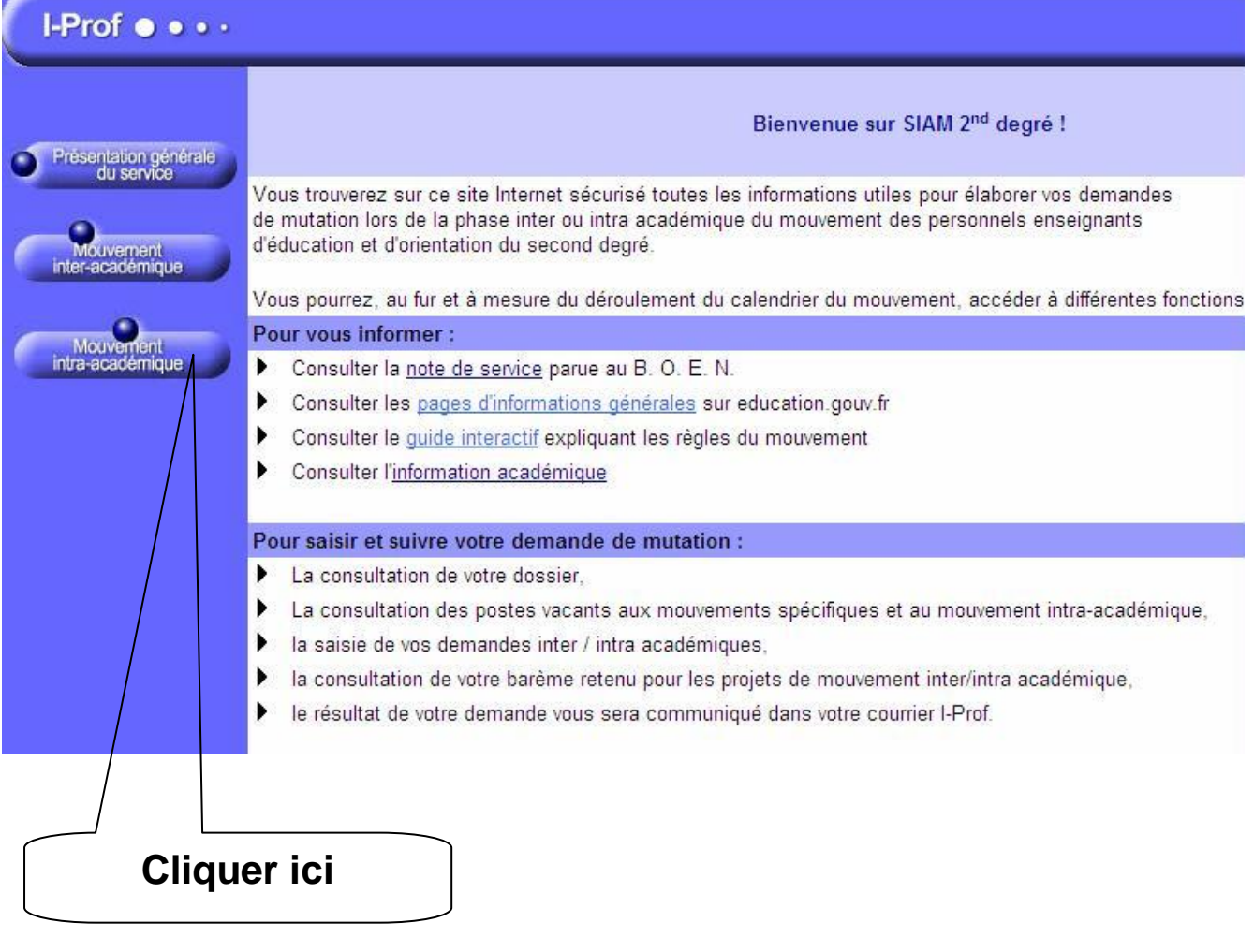

On accède alors sur l'écran suivant permettant d'être dirigé vers le serveur de l'académie de Nice :

SIAM - 2ND Degré v6.4.1

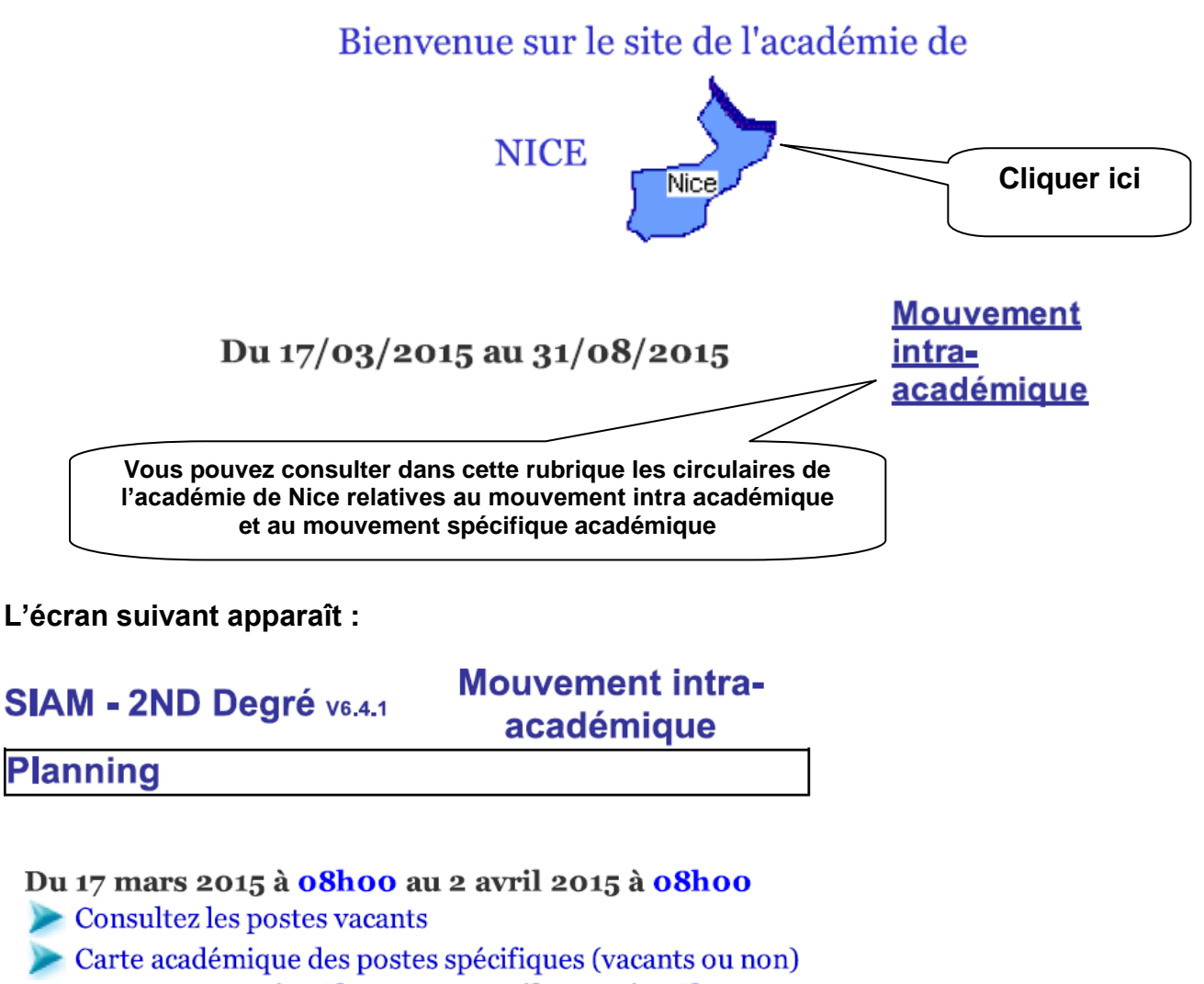

Du 17 mars 2015 à o8hoo au 2 avril 2015 à o8hoo

Consultez votre dossier

Du 17 mars 2015 à 08h00 au 2 avril 2015 à 08h00

Saisissez vos voeux de mutation

Saisissez vos préférences pour la phase d'ajustement

Du 4 mai 2015 à 08h00 au 9 mai 2015 à 23h59

Consultez votre barème retenu pour le projet de mouvement intra

Du 9 juin 2015 à 12h00 au 17 juin 2015 à 23h59

Consultez le résultat définitif de votre demande de mutation

Du 20 novembre 2014 à **00h00** au 17 juillet 2015 à 00h00

Saisissez ou modifiez vos numéros de téléphone